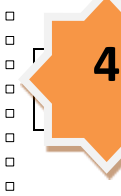

 $\Box$  $\Box$  $\Box$ 

 $\Box$ 

 $\Box$  $\overline{a}$  $\Box$ 

 $\Box$ 

 $\Box$ 

 $\Box$ 

 $\Box$ 

 $\overline{a}$ 

 $\Box$  $\Box$ 

 $\Box$  $\Box$ 

 $\Box$ 

 $\overline{a}$  $\blacksquare$ 

 $\Box$ 

 $\Box$  $\Box$ 

 $\Box$ 

 $\Box$  $\Box$  $\Box$ 

 $\Box$ 

 $\Box$ 

 $\Box$ 

 $\Box$ 

 $\Box$ 

 $\Box$  $\Box$ 

 $\Box$ 

 $\Box$ 

 $\Box$ 

000000000

# **Tipps und Tricks für Lehrer**

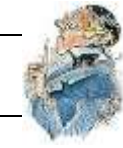

 $\Box$ 

 $\mathbb{R}$ 

 $\Box$ 

Mit ActivInspire können Sie Ihren Unterricht mit Bildern, Farben und interaktiven Elementen interessant gestalten. Hier finden Sie einige Anregungen, wie Sie die Software optimal nutzen können:

### **1. Verwenden Sie verschiedene Farben und Schriftarten**

Mit interaktiven Whiteboards können Sie viele verschiedene Farben in Ihrem Unterricht verwenden. Oft verwendet man aus Gewohnheit lediglich eine oder zwei Schriftarten. Nutzen Sie das gesamte verfügbare Sortiment an Schriftarten. Sie sollten jedoch kräftige Farben verwenden, die auf dem Whiteboard gut sichtbar sind und das Layout übersichtlich gestalten, sodass die Unterrichtsziele nicht in Details untergehen.

#### **2. Nutzen Sie die Ressourcenbibliothek**

In der Ressourcenbibliothek steht Ihnen ein breites Spektrum an Bildern, Hintergrundmotiven und anderen Ressourcen zur Verfügung.

# **3. Verwenden Sie mehrere Seiten**

Verteilen Sie Übungen auf mehrere Seiten. So können Sie die Unterrichtsgeschwindigkeit besser kontrollieren.

# **4. Speichern Sie verwendete Flipcharts unter einem anderen Namen**

Während Sie mit den Flipcharts unterrichten, passen Sie sie an die jeweilige Klasse an. Speichern Sie die Flipcharts nach dem Unterricht unter einem anderen Namen und verteilen Sie sie an Ihre Schüler.

# **5. Drucken Sie Ihre Flipcharts**

Verwenden Sie die Flipchart-Seiten als Handouts.

# **6. Nutzen Sie die Möglichkeiten der Präsentations-Tools**

Nutzen Sie die Präsentations-Tools von ActivInspire, um Ihren Unterricht kreativer und anregender zu gestalten. Lernen Sie das **Abdeckungs-Tool** das **Spotlight** die *ticke* 

**Laufzeile** und die **Magische Tinte** kennen.

# **7. Binden Sie Ihre Schüler in den Unterricht**

#### **ein**

Fordern Sie Ihre Schüler zum Präsentieren am Whiteboard auf, zur Gestaltung eigener Seiten und zur eigenständigen Nutzung von Tools. Lassen Sie sie im Doppelbenutzer-Modus zusammenarbeiten und regen Sie mit Ad-hoc-Fragen Diskussionen an.

# **8. Geben Sie Ihre Flipcharts frei**

Und bitten Sie Ihre Kollegen, dasselbe zu tun!

# **9. Integrieren Sie Ihre bestehenden Ressourcen in Flipcharts**

Wenn Sie bereits mit CD-ROMs, DVDs und USB-Speichergeräten arbeiten, verwenden Sie sie gemeinsam mit Flipcharts. Mithilfe von Scannern können Sie bereits erstellte Handouts kopieren. Nutzen Sie aber auch die Möglichkeiten von ActivInspire zum interaktiven Arbeiten.

# **10. Behalten Sie das Unterrichtsziel im Blick**

ActivInspire bietet viel Flexibilität bei der Unterrichtsgestaltung. Der Unterricht wirkt spontan, auch wenn Sie sich genau an den in den Flipcharts festgelegten Unterrichtsplan halten. (nach "ActivInspire/Hilfe/Inhalt/Erste Schritte mit ActivInspire)